## **1 ère inscription à l'Université de Caen pour un paramédical**

**Attention** : Avant de procéder à votre inscription vous devez avoir fait la démarche sur [cvec.etudiant.gouv.fr](http://cvec.etudiant.gouv.fr/) pour obtenir une attestation d'acquittement de la Contribution Vie Etudiante et de Campus CVEC. Ce numéro vous sera demandé lors de votre inscription. **Vous ne devez rien régler en fin d'inscription.**

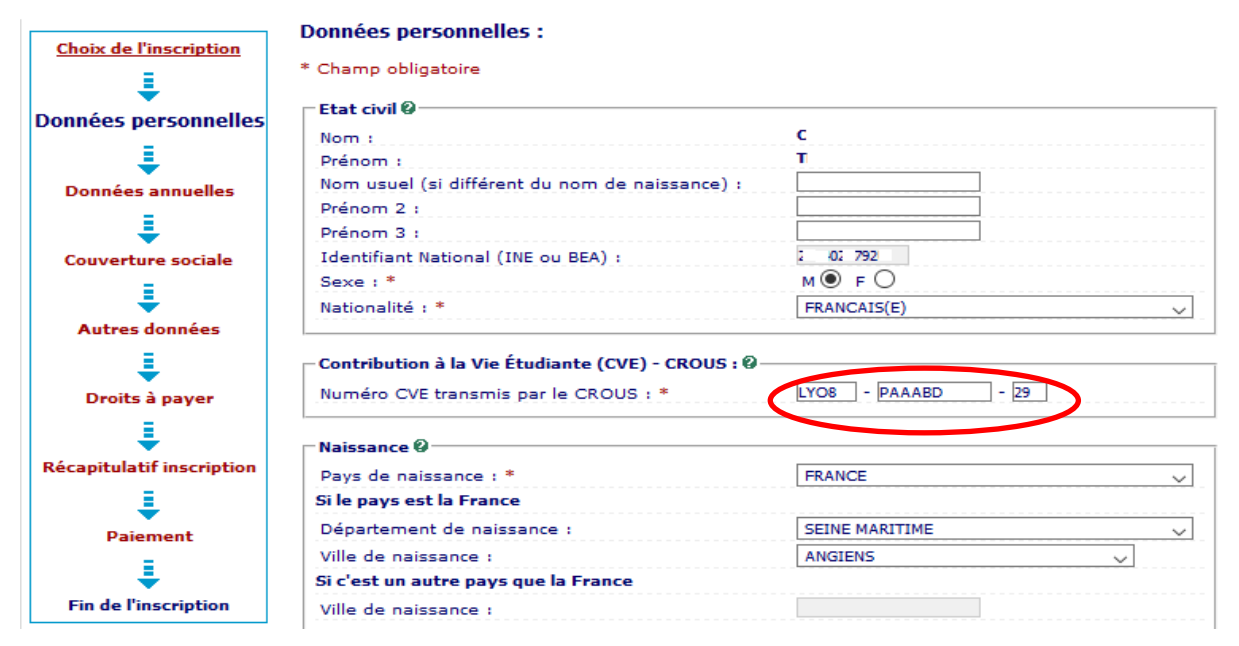

Ensuite au niveau de la « **Couverture sociale** » vous aurez le message suivant :

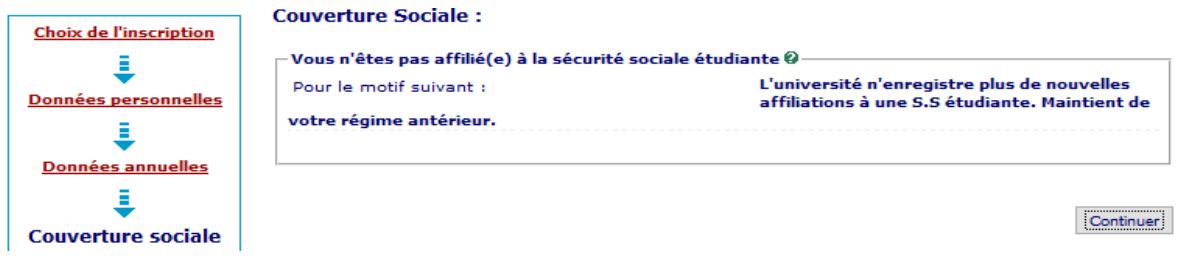

## Dans « **Autres données** » puis « **Votre profil** » choisir « **Paramédical (IFSI, etc…)** ».

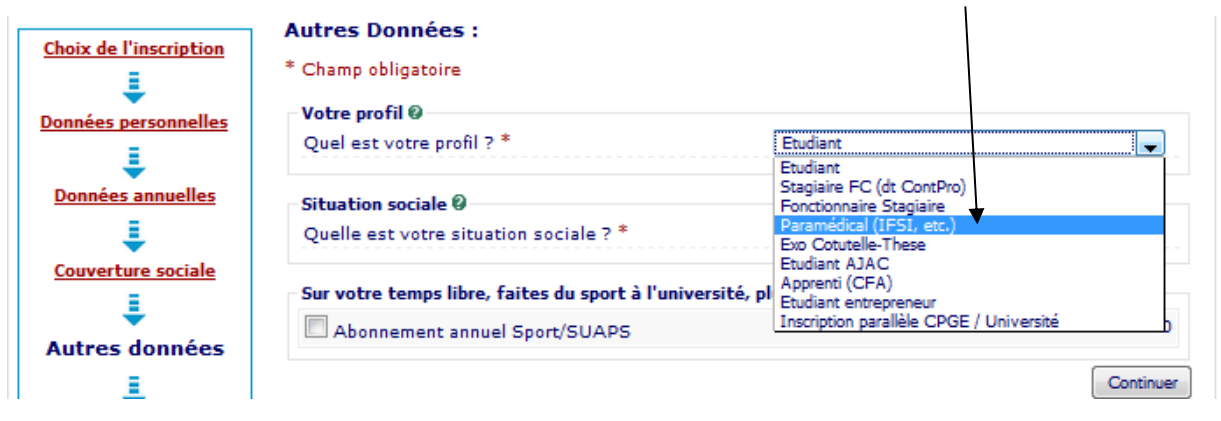

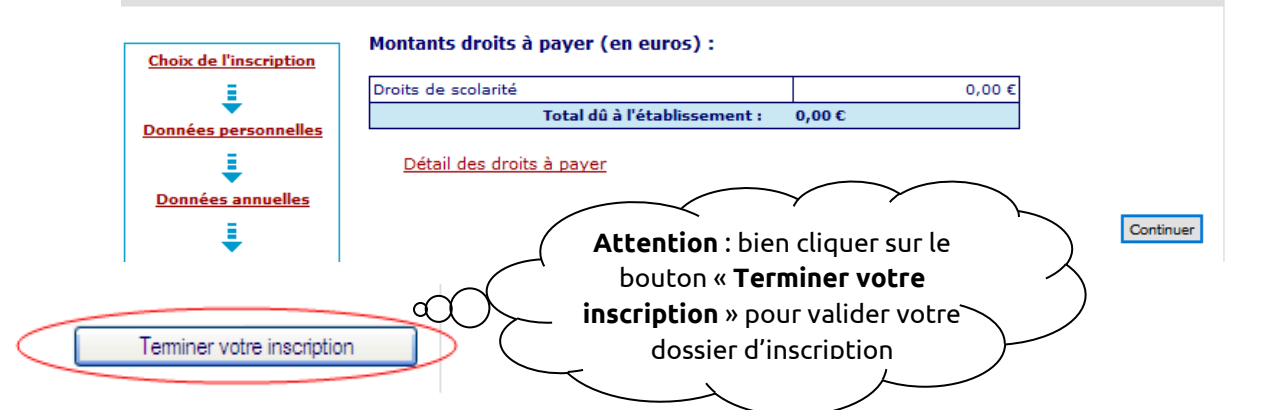

**Vous devez ensuite déposer vos pièces sur www.unicaen.fr/depot-pieces-inscriptions**